# Clover/OpenCore Boot-Einträge lösche erneutes auftreten verhindern.

Beitrag von Fredde2209 vom 10. Juli 2016, 07:47

Manchmal erstellt Clover beim Start einen Boot-Eintrag im NVRAM. Bemerk im Boot-Menü. Dort erscheinen auf einmal immer mehr Einträge namens Festplatte)". Ab 16 Boot Einträgen lässt sich der Bootloader gar nie weshalb man folglich auch nicht mehr in sein OS X kommt. Manchmal lässt s Menü nicht mehr öffnen. Die Lösung ist jedoch eigentlich ganz einfach. D einen eigenen Boot-Einarg zu erstellen und die anderen alle zu löschen. Als

1) Als erstes nimmst du bitte alle USB Sticks, sowie Festplatten ab. Di Probleme machen, wenn man einen neuen Boot-Eintrag hinzufügt, da die normalerweise die EFI der OS X Platte hat, einnehmen können. A Speichermedium die OS X Platte ans System angebunden lassen.

2) Starte den PC. Nun musst du erstmal den Bootloader (also Clover) starte der Pfeiltaste nach rechts bis zum 1. Icon in der 2. Reihe. Dieses ist di mit Enter.

3) Nun öffnet sich eine Konsole. Tippe

Code

1.fs0:

ein. Jetzt befindest du dich auf der EFI-Partition deiner Festplatte. Um di du gerne mal

Code

1.ls

eingeben und schauen, ob du einen Ordner namens "EFI" angezeigt beko du alles richtig gemacht. Falls nicht, kannst du einfach

Code

1.fs1:

eingeben und auch hier mit

Code

1.ls

schauen, ob sie die EFI Partition ist. Falls auch dies nicht die EFI Part einfach so weiter, bis du sie gefunden hast. Dieser Schritt ist nur dazu da welchen Kürzel die EFI-Partition hat und ist nicht essentiell zum löscher Boot-Einträge.

4) Nun löschen wir erstmal alle Boot-Einträge. Dafür gibst du

Code

1.bcfg boot rm 0

ein und bestätigst es mit Enter. Diese Zeile holst du dir mit der Pfeiltaste r bestätigst erneut mit Enter. Diesen Vorgang wiederholst du sc Fehlermeldung erhältst. Erklärung: Bei dem Command wird der Boot-Eintr gelöscht. Danach rutsch der Boot-Eintrag, welcher vorher den Wert 1 hatte, and Beim nächsten ausführen wird also dieser Boot-Eintrag gelöscht.

5 a) Nachdem nun alle Boot-Einträge entfernt wurden müssen wir eine welcher auf die CLOVERX64.EFI im Ordner EFI/CLOVER/ verweist. Dieser wir zur Sicherheit den Wert 0, damit er ganz als erstes im Bootmenü gestartet wird. Dafür tippe nun

Code

1.bcfg boot add 0 fs0:\EFI\CLOVER\CLOVERX64.efi CloverBoot

Nun wird also ein Boot-Eintrag mit dem Namen CloverBoot an 1. Stelle erst Datei CLOVERX64.efi verweist erstellt. Falls deine EFI Partition nicht nimmst du einfach den, welchen du vorher herausgefunden hast.

5 b) Für alle, die OpenCore verwenden sollte hier selbstverständlich ein r die OpenCore.efi zeigen. Dafür ändern wir den Pfad aus 5 a) einfach wie folg

Code

1.bcfg boot add 0 fs0:\EFI\OC\OpenCore.efi OpenCore

Wer übrigens einen anderen speziellen Wunsch für die Anzeige im Bo einfach den letzten Teil des Commands anpassen. Dafür einfach "OpenCore austauschen mit euren Präferenzen. Ich persönlich nutze immer "Macintosh-F

6) Tippe

Code

1.exit

um die Shell zu verlassen. Starte den Rechner neu. Nun sollte d Festplatte sofort starten, da sie den ersten Boot-Eintrag bekommen hat.

7) Mounte die EFI Partition und benenne den Ordner BOOT in BOOT.bak um Einträge erstellt werden. Nun solltest du wieder dein geliebtes OS X so o du willst Wer möchte kann das natürlich auch mit der EFI Shell mach wieder in das Verzeichnis der EFI navigieren und hier

Code

1.ren BOOT BOOT.bak

ausführen. Nach einem Neustart sollte alles wieder funktionieren.

Das Tastaturlayout ist übrigens etwas konfus. Den Doppelpunkt erreicht ihr Backslash macht man mit ALT GR + #.

VIEL ERFOLG!!!

Beitrag von Shado vom 10. Juli 2016, 10:13

Solch einen Fehler hatte ich bis jetzt noch nie. Passiert das nur bei bestimm

Beitrag von derHackfan vom 10. Juli 2016, 10:21

[@Fredde2](https://www.hackintosh-forum.de/index.php/User/30752-Fredde2209/)209elen Dank für diese Anleitung, die darfst du jetzt auch bei Än schön weiterpflegen.

[Zitat von Fredd](https://www.hackintosh-forum.de/index.php/Thread/27715-Clover-Boot-Einträge-löschen-und-erneutes-auftreten-verhindern/?postID=244500#post244500)e2209

Manchmal erstellt Clover beim Start einen Boot-Eintrag im NVRAM.

@ Shado was kommt auf das Mainbaord an und ob der NVRAM beschreibbar ist.

Beitrag von Fredde2209 vom 10. Juli 2016, 10:21

Ja ich glaube schon. Bei Z170er Boards kommt es des öfteren vor. Dal gehabt und mich Ewigkeiten darüber abegeaestich das nebenbei irgendwo (N der Seite darf ich nicht nennen) gelesen habe dachte ich mir, schr Anleitung auf deutsch. Immerhin haben wir hier ja schon recht viele mit Z170 Schön wenn es dir ge@äShtado

#### [Zitat von derHa](https://www.hackintosh-forum.de/index.php/Thread/27715-Clover-Boot-Einträge-löschen-und-erneutes-auftreten-verhindern/?postID=244532#post244532)ckfan

die darfst du jetzt auch bei Änderungen immer schön weiterpflegen.

Juhu Party...

Beitrag von lifesupporter vom 7. August 2016, 13:03

[Zitat von Fredd](https://www.hackintosh-forum.de/index.php/Thread/27715-Clover-Boot-Einträge-löschen-und-erneutes-auftreten-verhindern/?postID=244500#post244500)e2209

Quellcode fs0:

Und ich kann, mal wieder keinen backslash also den entgegengesetzte Sc Wie macht man das?

Die Tastenkombination mit shift+alt+7 führt bei mir nur chaos. Drücke dann springt dies Unterstrich nämlich immer an den Textanfang und wenn bekomme ich nur ein & und zwar eben am Anfang.

PS: ich hasse die Schell.

Beitrag von al6042 vom 7. August 2016, 13:25

In der EFI-Shell wird die englische Tastatur genutzt... Versuche mal die "<>"-Taste, neben der linken Shift-Taste: **nage not found or type unknown** 

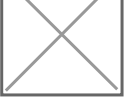

Beitrag von Fredde2209 vom 7. August 2016, 15:28

Nene, bei mir ging das auch nicht so. Du musst irgendeine Kombi aus Al links neben der ENTER Taste nehmen. Probier auch mal die Tasten Ö/Ü/Ä

Beitrag von lifesupporter vom 7. August 2016, 15:35

Die Lösung für den Backslash: Capslock + <

Den Doppelpunkt hab ich ganz am Anfang dann mit shift+ö gestellt und den notwendigen dann davor geschrieben. Ob das bei alle so la nicht, aber so konnte ich mich durchhangeln.

Beitrag von Fredde2209 vom 7. August 2016, 15:43

Geht es denn mit der Anleitung bei dir soweit?

Beitrag von lifesupporter vom 7. August 2016, 15:57

ja, sieht gut aus. Werfe immer einen Blick ins Bios um zu sehen, ob sich was

Beitrag von Higgins12 vom 11. September 2016, 02:21

Ha, Danke. Hatte genau die gleichen Probleme. Ellenlange Liste mit Boot E allerdings einfacher gemacht, da ich zu Faul bin erst alle Platten abzuklen der Shell von Hand einzutippen. Hab also EasyUEFI in Windoof benu

Einträge gelöscht. Den /EFI/BOOT Ordner umbenannt und einen neuen Ei erstellt. Wunderbar, hat alles funktioniert. Danke für den Gedanken-Anstoss

Beitrag von kuckkuck vom 11. September 2016, 02:35

Hier mal die Tastatur der Shell für alle die Probleme haben Tasten zu finden

Beitrag von Plonker vom 11. September 2016, 18:16

Bei meinem Z170MX Gaming 5 sind die zahlreichen Clover-Booteinträge nac 4 auf 5e verschwunden und werden nicht neu gebildet...

Beitrag von Kruschtler vom 22. September 2016, 19:05

Guten Abend zusammen, hier die Vorgeschichte:

### Zitat

Aber ein "kleines" Problem dem wir keine Beachtung geschenkt h eingeholt und zwar die Clover Boot-Einträge mußten wir löschen. W Beschreibung "Clover Boot-Einträge löschen und erneutes auftreten verhindern." gefunden und angewendet. Hat auch soweit geklappt, bis auf die Tatsache, dass wir den Rechner nur noch mit Hilfe des USB-Sticks starten können. Ein Blick ins BIOS zeigte uns, dass, warum auch immer, die UEFI: Festplatte nicht mehr vorhanden ist. Erst nach dem wir unsere Boot.bak wieder in Boot umbenannt hatten, konnten wir wieder normal booten. Was haben wir falsch gemacht?

Alles anzeigen

Daraufhin hat uns Fredde2209 diesen Tipp gegeben:

Zitat

Dann habt ihr den Boot Eintrag nicht nochmal selbst erstellt. Sobald ihr mit dem folgenden, einen Boot-Eintrag erstellt, solltet ihr wieder in den Bootloader Quellcode bcfg boot add 01 fs0:\EFI\CLOVER\CLOVERX64.efi CloverBoot Damit sollte Clover dann auch wenn der Boot Ordner Boot.bak heißt starter

Wir glauben alles richtig gemacht zu haben. Aber eigentlich hat sich nicht vi Ohne Stick können wir nicht mehr booten, aber wenn wir ohne Stick starte in der Clover-Oberfläche. Nachtrag: Wir sehen die Platteneinträge nicht im Bootloader, sondern nur wenn wir im

Beitrag von Fredde2209 vom 23. September 2016, 18:11

Könnt ihr denn über das Boot-Menü starten? Wenn nicht:

Ich kann dir raten Bmioasl elipndazte machen. Damit werden alle alten Bootgelöscht. Danach einmal vom Stick starten und der Anleitung noch einmal f fällt mir zu deinem Problem spontan nicht ein

[Download](http://www.gigabyte.de/products/product-page.aspx?pid=5495&kw=GA-Z170-HD3P1.0#bios) Bios

Beitrag von mhaeuser vom 23. September 2016, 19:07

Wenn's danach auch nicht geht, lad' dir die neuste EDK2-Shel (nein, nicht ersetz' 'add' durch 'addp' im Befehl.

Beitrag von Kruschtler vom 28. September 2016, 21:46

Lieber Fredde2209, liebes Forum habe Deinen (Fredde2209) Rat befoll@n & Und date is Version F5 durchgeführt. Jetzt startet leider OS X nicht mehr. Seht bitte die beiden hochgeladenen Screenshots. In diesem Zustand verh ein paar Augenblick, dann bootet es neu usw. Hier nun ein paar Fragen: Die BIOS-Einstellungen werden doch durch das Update nicht verändert oder? Wodurch wird dieser Fehler erzeugt, sprich was ist zu tun? Danke für Eure Hilfe VG Kruschtler

Beitrag von Fredde2209 vom 28. September 2016, 21:52

Doch, durch das update werden die Einstellungen auf default Einstellu Check das bitte e@sktruschtler

Beitrag von ebs vom 29. September 2016, 17:47

Ich hatte dasselbe Problem. Ursache ist die Zuordnung der Festplatten. B bei mir , kann es sein das sich die EFI und Mac OS auf der zweiten Plat passieren wenn man die SATA-Anschlüsse vertauscht oder beim boo vorgedrängelt hat. Ist ja bei dem UEFI-Bios nicht weiter tragisch entscheidend. Auch kann es passieren das sich die EFI, mit dem Clove falschen Platte befindet. Was aber nicht auffällt solange Clover weiss w werden soll. Also muss bei der Durchführung statt fs0 dann fs2 verw Platten dann fs4 u.s.w., wenn man z. B. fs1 benutzt kommt es zur Fehlerme EFI-Partition ist. Da hilft nur probieren. Auch sollte man schauen ob die groß oder wie bei mir klein , CLOVERX64.efi, geschrieben wird Befehlszeile anpassen.

Der Backslash befindet sich bei mir übrigen unter der Raute-Taste w englisch arbeitet und der Doppelpunkt Hochstelltaste + ö

Beitrag von Kruschtler vom 29. September 2016, 19:43

#### @ Fredde2209

habe Deine Empfehlung umgesetzt und die Einstellungemn im BIOS wie läuft OS X wieder. Ich hatte mich ein wenig Irre leiten lassen, bei mei dabei hatte ich nur kurz geschaut wie die 'Windows Features' einges korrekt.

## $@ebs$  $@ebs$

ich habe nur eine HD in meinem System. Aber wenn ich mit dem USB Bezeichnungen sehr verwirrend und weiß nicht welches EFI gerade aktiviert Dies werde ich mir in den nächsten Tagen einmal näher anschauen. Danke Euch beiden für die Tipps VG Kruschtler

Beitrag von Fredde2209 vom 29. September 2016, 20:04

Aber wenn es Jetzt geht brauchst du nix dmenen am maanchelen Boot Ordner umzubenennen@Kruschtler

Beitrag von ebs vom 30. September 2016, 17:03

Wenn du nicht weißt welche EFI die richtige ist dann hi [Festplattendienstprogramm von Yosemite jetzt au](https://www.hackintosh-forum.de/index.php/Thread/28644-Festplattendienstprogramm-von-Yosemite-jetzt-auch-für-macOS-Sierra/?postID=260072#post260072)ch Daminit meanow Disch Ssiterdau immer die richtige EFI.

Was mir aber noch aufgefallen ist im Clover Configuratur, in dem Menüp Hidden Volume noch der Verweis auf \EFI\BOOT\BOOTX64.efi sicherheitshalber den Pfad auf \EFI\CLOVER\CLOVERX64.efi geändert.

Beitrag von Plebejer vom 4. Oktober 2016, 12:29

Ich habe das Problem mit den vielen Einträgen im BIOS, aber leider den dem mein System aufgesetzt wurde. Muss ich das System jetzt komplett gibt es da eine leichtere Variante?

Gesendet von iPad mit Tapatalk

Beitrag von Fredde2209 vom 4. Oktober 2016, 13:28

Kommst du noch in den Bootloader deiner Festplatte? Wenn ja, kannst du dort machen

[https://www.hackintosh-forum.de/forum/thread/27715-clover-opencore-boot-eintr%](https://www.hackintosh-forum.de/forum/thread/27715-clover-opencore-boot-einträge-löschen-und-erneutes-auftreten-verhindern/)C3%A4ge-l%C3 [erneutes-auftreten-ve](https://www.hackintosh-forum.de/forum/thread/27715-clover-opencore-boot-einträge-löschen-und-erneutes-auftreten-verhindern/)rhindern/

Beitrag von Plebejer vom 4. Oktober 2016, 14:27

## [Zitat von Fredd](https://www.hackintosh-forum.de/index.php/Thread/27715-Clover-Boot-Einträge-löschen-und-erneutes-auftreten-verhindern/?postID=263304#post263304)e2209

Kommst du noch in den Bootloader deiner Festplatte? Wenn ja, kannst auch von dort machen

Ja, komme ich rein. Danke für den Tipp.

EDIT: Nachdem es bei mir auch endlich mal geklappt hat, habe ich BOOT.bak umbenannt ...

und konnte nicht mehr booten.

Rückgängig gemacht . booten klappt wieder.

Beitrag von Rud1n1 vom 16. Dezember 2016, 17:16

so, ich hab das jetzt auch ausprobiert. Das ist das Ergebnis. Die SSD auf ist, wird nicht mehr erkannt. Wo könnte der Fehler sein? Ich hab jetzt den Ordner BOOT.bak wieder in BOOT umbenannt und kann j SSD starten. Hm, das war halt mein erstes Mal, das ich was in der Shell geti

Beitrag von Fredde2209 vom 16. Dezember 2016, 17:24

Das Problem ist, dass du mit den Boot-Eintrag zu deinem USB Stick verw den USB Stick ab und mache das Ganze nochmal. Dann geht es besse schon die EFI deiner Festplatte.

Beitrag von Rud1n1 vom 16. Dezember 2016, 17:41

ja danke, jetzt scheint es zu funktionieren.

Beitrag von StevePeter vom 29. Dezember 2016, 21:16

[Zitat von Fredd](https://www.hackintosh-forum.de/index.php/Thread/27715-Clover-Boot-Einträge-löschen-und-erneutes-auftreten-verhindern/?postID=250006#post250006)e2209

Geht es denn mit der Anleitung bei dir soweit?

Hallo Fredde2209, brauche dringend mal deine Hilfe: Wie komme ich auf meinem GA-H170M-D3 um dort zu editieren? Irgend wie bin ich zu blöde dazu. Habe schon 21 Festplatten Einträge einfach nicht weiter.

Vielen Dank, Grüße **StevePeter** 

Beitrag von Fredde2209 vom 29. Dezember 2016, 21:21

Naja, erstmal startest du normal den Clover Bootloader. Aber nicht das O oft auf die Pfeiltaste nach rechts, bis du auf das erste Icon in der 2 drückst du ENTE Schon bist du in der UEFI Shell!

Beitrag von StevePeter vom 29. Dezember 2016, 21:27

#### @ Fredde2209

erstes Icon in der 2. Reihe heisst bei mir "Options", da kann ich aber nichts

Beitrag von Fredde2209 vom 29. Dezember 2016, 21:33

Dann fehlt bei dir die UEFI Shell. Füge mal die Dateien aus dem EFI/Clover/tools ein. Beim nächsten Neustart sollte die UEFIShell da sein wo

Beitrag von StevePeter vom 29. Dezember 2016, 21:46

Hallo Fredde2209, Danke dir, aber die Dateien sind da. Auf dem Stick und auf der Platte. Ab Shell angezeigt??? Komisch!!

Beitrag von Fredde2209 vom 29. Dezember 2016, 21:49

Könntest du deine config.plist, DSDT (falls vorhanden) usw. mal siche löschen? Danach einfach wieder neu installieren und die config.plist vers auf einem USB Stick installieren und davon starten. Das geht ja auch.

[https://www.hackintosh-forum.de/forum/thread/27715-clover-opencore-boot-eintr%](https://www.hackintosh-forum.de/forum/thread/27715-clover-opencore-boot-einträge-löschen-und-erneutes-auftreten-verhindern/)C3%A4ge-l%C3 [erneutes-auftreten-ve](https://www.hackintosh-forum.de/forum/thread/27715-clover-opencore-boot-einträge-löschen-und-erneutes-auftreten-verhindern/)rhindern/

Beitrag von StevePeter vom 29. Dezember 2016, 21:54

Hallo Fredde2209, neuen USB Stick mit Clover erstellt, hat endlich geklappt. Tolle Anleitung!! Vielen Dank.

Gruß und ein Gutes 2017 dem gesamten Forum

**StevePeter** 

Beitrag von Scanla vom 29. Januar 2017, 11:48

[Zitat von Ple](https://www.hackintosh-forum.de/index.php/Thread/27715-Clover-Boot-Einträge-löschen-und-erneutes-auftreten-verhindern/?postID=263311#post263311)bejer

Ja, komme ich rein. Danke für den Tipp.

EDIT: Nachdem es bei mir auch endlich mal geklappt hat, habe ich den Or BOOT.bak umbenannt ...

und konnte nicht mehr booten.

Rückgängig gemacht . booten klappt wieder.

Alles anzeigen

hast du das Problem lösen können?

Beitrag von felicelupo vom 22. Februar 2017, 14:49

Servus Zusammen,

habe das Problem noch nicht. Aber ein 170ger Board. Lohnt es sich den Boot Ordner prophylaktisch in boot.bak umzutaufen andere Konsequenzen?

Beitrag von Fredde2209 vom 22. Februar 2017, 14:50

Dann wirst du nicht mehr booten können. Lass es am besten so und solange du am bootloader schraubst im Auge

Beitrag von hrvstr vom 6. Mai 2017, 15:45

Wenn man den BOOT Ordner umbenennt wird die darin enthaltene .E gefunden. Euer alter Boot Eintrag im Motherboard verweist aber genau Lösung ist es einen neuen Boot Eintrag anzulegen \EFI\CLOVER\CLOVERX64.EFI verweist. Das kann man entweder per machen oder mit EasyUEFI in Windows.

UEFI Shell:

Code

1.map

Code

1.bcfg boot add 04 FS2:\EFI\CLOVER\CLOVERX64.EFI CloverUEFI

04 ist der Boot Eintrag, FS2 die Partition und CloverUEFI der Name des Boot

EasyUEFI Typeiinux Targeteure EFI partition File Path\EFI\CLOVER\CLOVERX64.EFI'

Beitrag von Fredde2209 vom 7. Mai 2017, 14:09

Ja natürlich findet er die datei dann nicht mehr. Es stand aber doch a reicht den Ordner umzubenennen. Ich verstehe jetzt also nicht, wieso du das steht ja alles in meiner Anleitung...

Beitrag von Marcel2303 vom 5. August 2017, 10:27

Muss mal nachfragen... gibt es nun eig eine Möglichkeit dies zu umgehen? Bzw warum passieren diese Booteinträge eigentlich?

Das Problem bei mir ist, nach 1-2 Monaten erstellt sich in meinem EFI Or Ordner und dann geht der spaß von vorne los. Ist das irgendwie möglich es einmal einzustellen und dann nie wieder?

lg

Beitrag von Thogg Niatiz vom 5. August 2017, 10:43

Das BOOT Verzeichnis erstellt sich nicht einfach so selbst. Wahrscheinlic Clover Update oder dergleichen neu angelegt. Warum diese Booteinträge a immer wieder neu erstellt werden weiß ich nicht, aber es gibt keine andere bootx64.efi zu entfernen - auch wenn irgendein Programm sie wieder anlegt.

Beitrag von Doctor Plagiat vom 5. August 2017, 11:23

Ich war selbst von Anfang an ein Geplagter der sich anhäufenden Booteinträ Als ich dann öfters mal macOS von einer externen SSD startete, fing mei immer wieder einen neuen Booteintrag zu spendieren. Seit dem Abstecken der extSSD und dem booten der internen macOS-Insta der vielen Booteinträge vorbei, es sei denn ich starte wieder von der exte es wieder von vorne los.

Beitrag von Marcel2303 vom 5. August 2017, 11:38

@ Thogg NiaAthht! Das kann gut sein. Ich weiß... meistens heißt es "Never change a running System" aber ich als dann am ende Ohne irgendwas dazustehen Gut jetzt weiß ich, warum sich der BOOT Ordner neu erstellt. Aber würde es was bringen wenn ich denn sofort nach der Installation lösche

@ Doctor Plagesst ist ja komisch: O Ich habe so wie es aussieht genau das gleiche nur andersrum Meine Interne SSD macht Booteinträge und meine Externe nicht

Beitrag von Thogg Niatiz vom 5. August 2017, 11:40

Updaten ist eh gut. Lösche danach einfach das Boot Verzeichnis, bevor du n

Beitrag von Marcel2303 vom 5. August 2017, 11:42

Gut zu wissen... Muss mir jetzt dafür bloß nen Denkzettel schreiben

Habe aber irgendwo gelesen, dass davon nur die 170er Mainboard betroff irren... bitte korrigieren ^^) Die 270er laufen dagegen "normal".

Beitrag von Thogg Niatiz vom 5. August 2017, 11:44

Das hast du auf der ersten Seite hier gelesen. Betrifft aber auch an gelegentlich auch mein Haswell System

Beitrag von ricer vom 12. März 2018, 19:26

Ich muss diesen Thread mal aus der Versenkung holen.

Habe ein Problem mit dem Clover Bootmenü. Es werden zwar keine neu jedoch habe ich immer 5 fixe Einträge (wie z.b. Install macOS dranhängen. Nur die 1 SSD wo auch High Sierra installiert ist. Auch merkt s zuletzt gebootet wurde bzw. springt immer direkt auf die Install Option. Bin nun nach der Anleitung vorgegangen, und es hat augenscheinli Zumindest kamen keine Fehlermeldungen in der Shell. Aber beim Neustar sofort wieder vorhanden als ob ich nichts gemacht hätte.

Beitrag von redbelt vom 12. März 2018, 19:32

Willst du im Bootmenü nur Booten von MacOS sehen und der Rest soll ausge

Beitrag von ricer vom 12. März 2018, 19:50

Die Recovery kann von mir aus schon auch angezeigt werden. Aber keine vorhandenen Optionen. Und vor Allem soll er sich die zuletzt ausgewählte Bo Mir ist momentan überhaupt nicht klar woher diese Einträge kommen.

Beitrag von redbelt vom 12. März 2018, 20:28

Wegen den Einträgen:

[Clover: automatische Auswahl des Boot-Volume](https://www.hackintosh-forum.de/index.php/Thread/31248-Clover-automatische-Auswahl-des-Boot-Volumes-funktioniert-nicht/?postID=399163#post399163)s funktioniert nicht

Guck mal unter GUI bei Scan ob Entries und Tools angewählt ist. Musst auf

Beitrag von ricer vom 12. März 2018, 21:06

Ich denke ich habe das selbe Problem wie du im verlinkten Thread. Habe jetzt mal im Clover Configurator meine Festplatte statt LastBootedVolu Ich kann nun im Bios nur noch "CloverBoot" auswählen (was ich ja laut dies habe) und nicht mehr die UEFI meiner SSD. Starten will er nach wie vor irgendwas, aber nicht das macOS.

Unter GU/Scan sind Entries und Tools nicht angewählt.

Beitrag von Fredde2209 vom 17. März 2021, 11:43

Da ich gleiches Phänomen bei mir übrigens auch unter OpenCore festges die Anleitung fix erweitert. Für alle, d<mark>OepenaCscore auBocho teuinnteeräsgte Ilt</mark> bekommen ist jetzt auch gesorgt